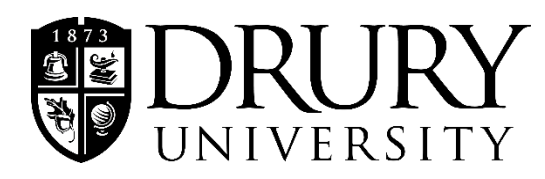

## **Instructions:**

- 1. Log in to MyDrury.
- 2. Go to the **Student** tab.
- 3. Select **Preferred Pronoun** from the menu on the left.
- 4. Select your preferred pronouns from the **drop down menu**.
- 5. Once you have selected your pronouns, click submit.
- 6. You will receive the following message when your request has been submitted:

You are here: Student > Preferred Pronoun

**Preferred Pronoun** 

Thank you!

7. Your request will be processed within 48 hours.

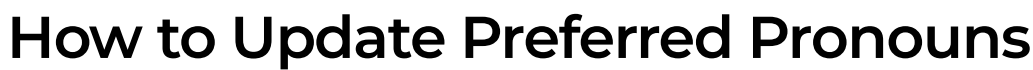

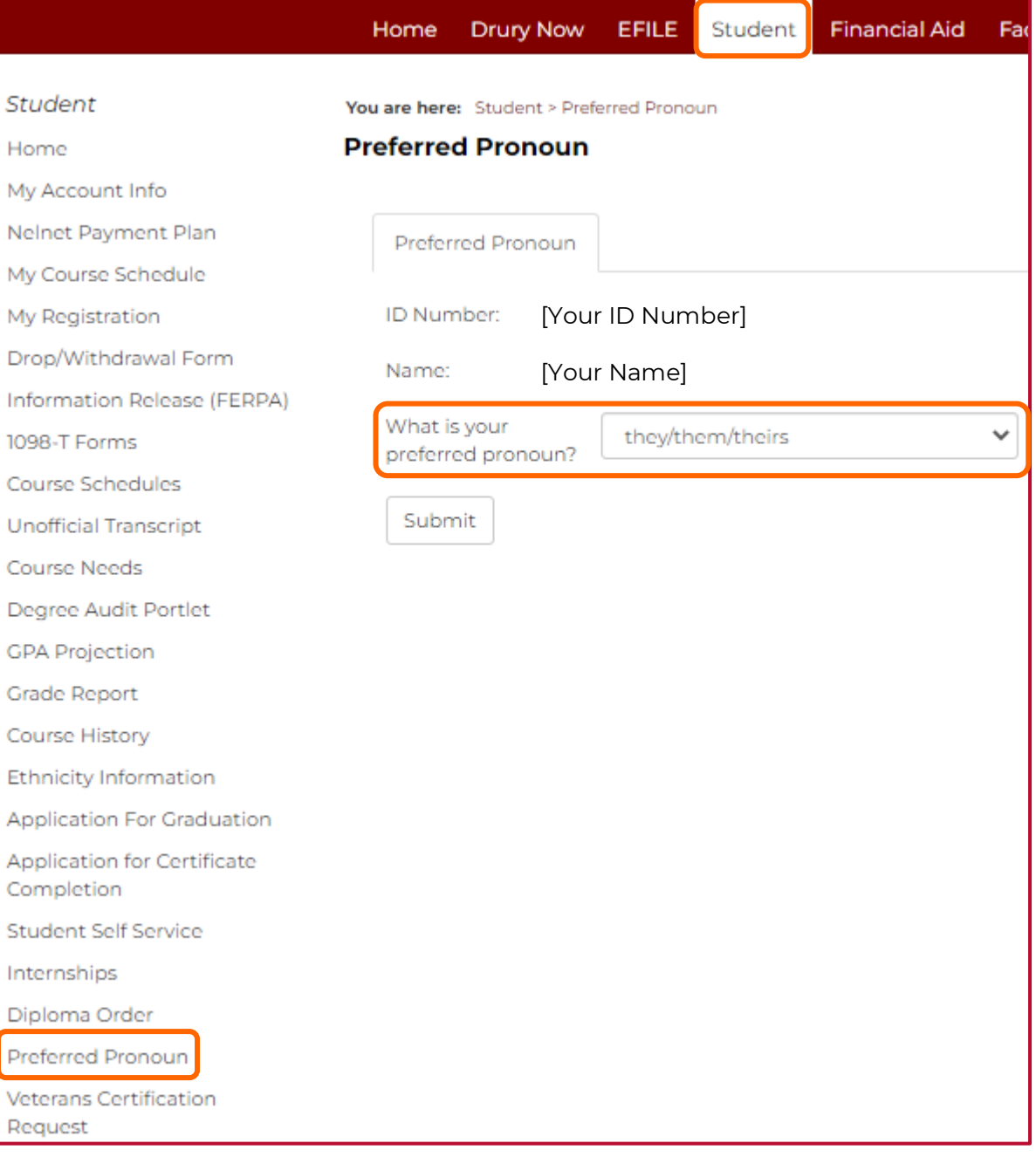